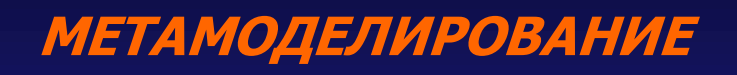

*Лекция №2*

*ANSYS WORKBENCH*

### **Перечень изучаемых вопросов :**

- *1. Литература.*
- *2. Этапы развития программного комплекса.*
- *3. ANSYS Workbench.*

## **Основатель Ansys**

Ansys, Inc. - американская компания, базирующаяся в Канонсберге, штат Пенсильвания, основанная в 1970 году Джоном Свенсоном.

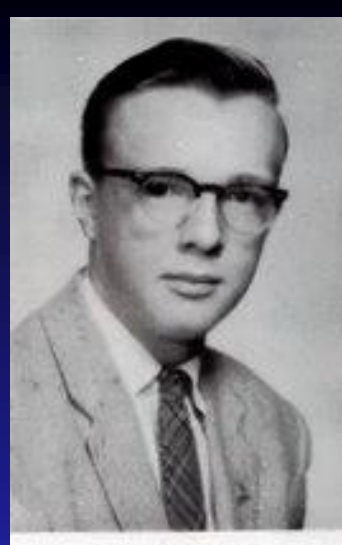

John A. Swanson

*Джон Свенсон — американский инженер, предприниматель и филантроп. Свенсон является обладателем медали Джона Фрица и членом Национальной инженерной академии.*

*Свенсон получил степень бакалавра и магистра в области машиностроения в Корнельском университете в 1962 и 1963 годах. В 1966 году он получил докторскую степень по прикладной механике в Питтсбургском университете.* 

*Свенсон начал свою инженерную карьеру в 1963 году в лаборатории Westinghouse в Питтсбурге и отвечал за анализ напряжений компонентов NERVA (ракет с ядерными реакторами) и выполнял функции руководителя группы структурного анализа. Там он использовал и разработал компьютерные коды для моделирования и прогнозирования напряжений и смещений реакторной системы.* 

## **Основатель Ansys**

*Свенсон пожертвовал десятки миллионов университету Питтсбурга и его инженерной школе, в том числе подарок в размере 41 миллиона долларов в 2007 году, который на тот момент был самым крупным подарком, когда-либо сделанным отдельным человеком университету.* 

*В Университете Питтсбурга он создал технический институт, в котором находится центр микро- и нано-систем, центр инновационных продуктов и центр передового опыта RFID. Он также основал Лабораторию встраиваемых вычислений в области компьютерной инженерии.*

*В 2007 году университет переименовал свою Инженерную школу в Инженерную школу Свенсона.*

*2 мая 2010 года Свенсон выступил с приветственной речью в Университете Питтсбурга. Во время церемонии он был удостоен звания почетного доктора наук университета*

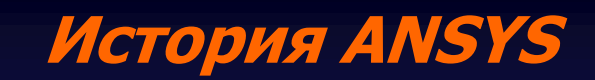

К 1991 году в SASI работало 153 сотрудника и годовой доход составлял 29 миллионов долларов (10 процентов рынка программного обеспечения для анализа методом конечных элементов).

В 1992 году SASI приобрела компанию Compuflo, которая занималась продажей и разработкой программного обеспечения для анализа гидродинамики.

В 1993 году Свенсон продал свой контрольный пакет акций компании венчурной фирме TA Associates. Питер Смит был назначен генеральным директором, а в следующем году SASI была переименована в честь программного обеспечения Ansys.

Ansys стала публичной компанией в 1996 году, собрав около 46 миллионов долларов в ходе первичного публичного размещения акций.

К 1997 году годовой доход Ansys вырос до 50 миллионов долларов.

В конце 1990-х годов Ansys изменила свою бизнес-модель в сторону отказа от лицензий на программное обеспечение, и соответствующий доход снизился. Однако доходы от услуг выросли сильнее.

С 1996 по 2000 год прибыль Ansys росла в среднем на 160 процентов в год.

## **ANSYS сегодня**

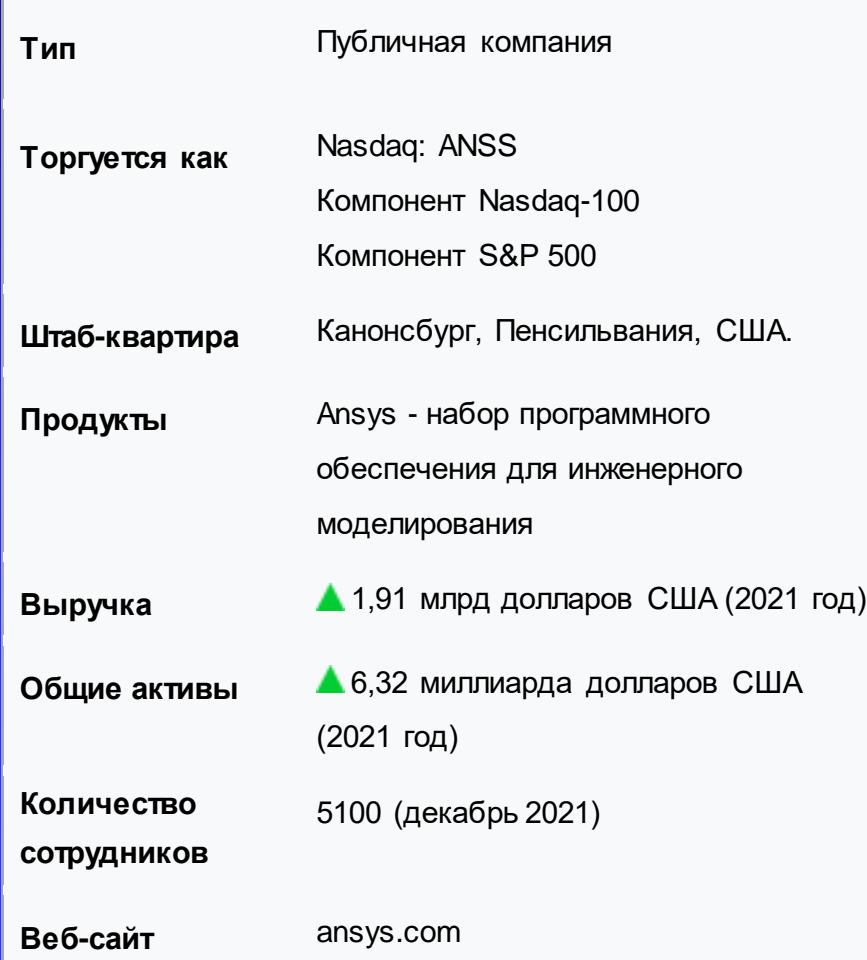

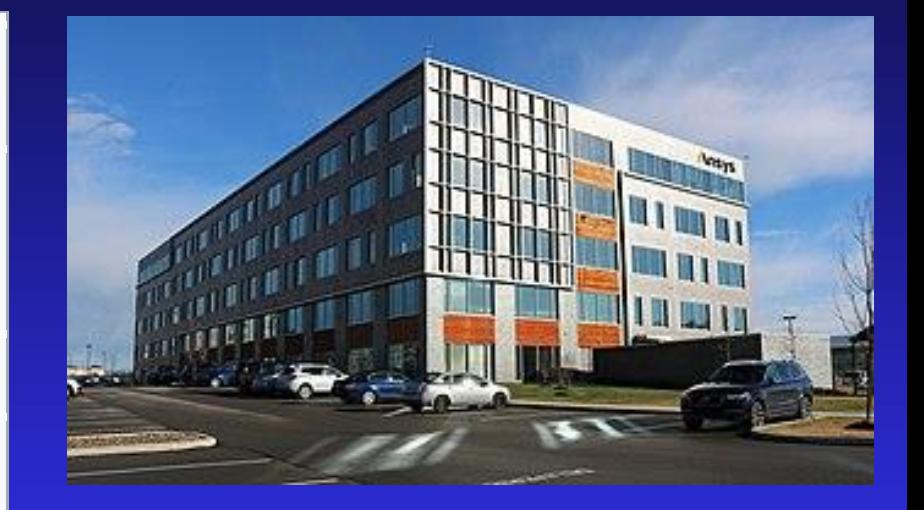

Ansys стала составной частью индекса NASDAQ -100 23 декабря 2019 года.

*NASDAQ -100 (Насдак) американский фондовый индекс. В индекс включаются 100 крупнейших по капитализации компаний, акции которых торгуются на бирже NASDAQ.*

### **ANSYS сегодня**

### Components [edit]

This table is current as of the open of trading on February 22nd, 2022. An up-to-date list is available in the External links

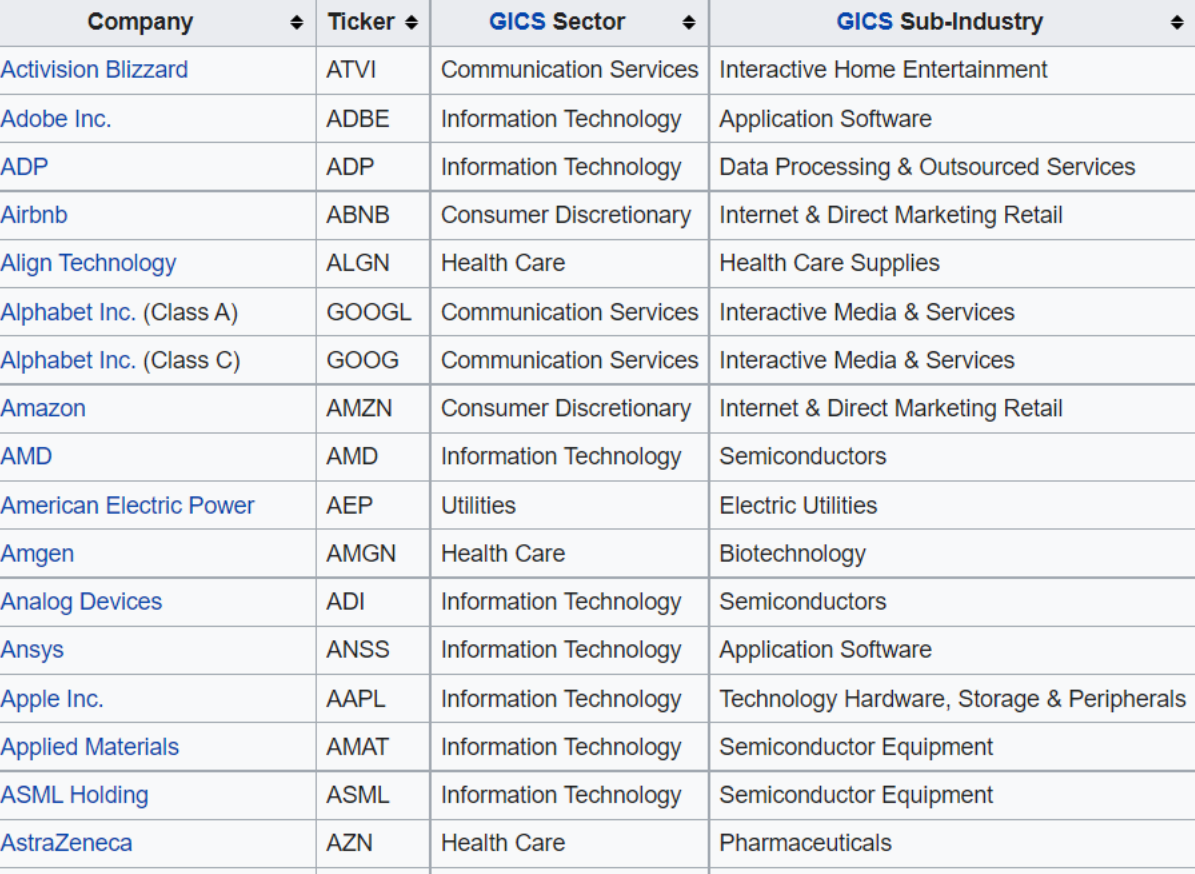

## **ANSYS сегодня**

В число клиентов ANSYS входит первая десятка промышленных корпораций из числа ста наиболее процветающих компаний мира, публикуемых в рубрике ≪Global 100≫ журнала Fortune Magazine.

ANSYS используется на таких известных предприятиях, как БелАЗ, BMW, Boeing, Caterpillar, Daimler-Chrysler, FIAT, Ford, General Electric, Lockheed Martin, Mitsubishi, Siemens, Shell, Volkswagen-Audi и др.

## ANSYS Ceгодня

### ПОСЛЕДНИЕ ОТ ANSYS

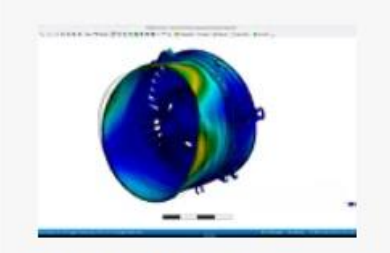

**Safran Aircraft Engines выбирает** Ansys для поддержки разработки устойчивых авиационных двигателей следующего поколения

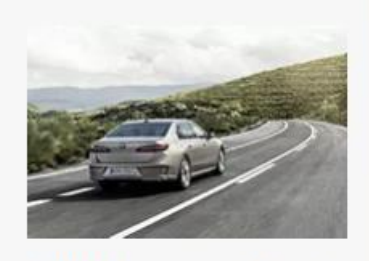

**BMW Group и Ansys** совместно разрабатывают программное обеспечение для моделирования автоматизированно го и автономного вождения

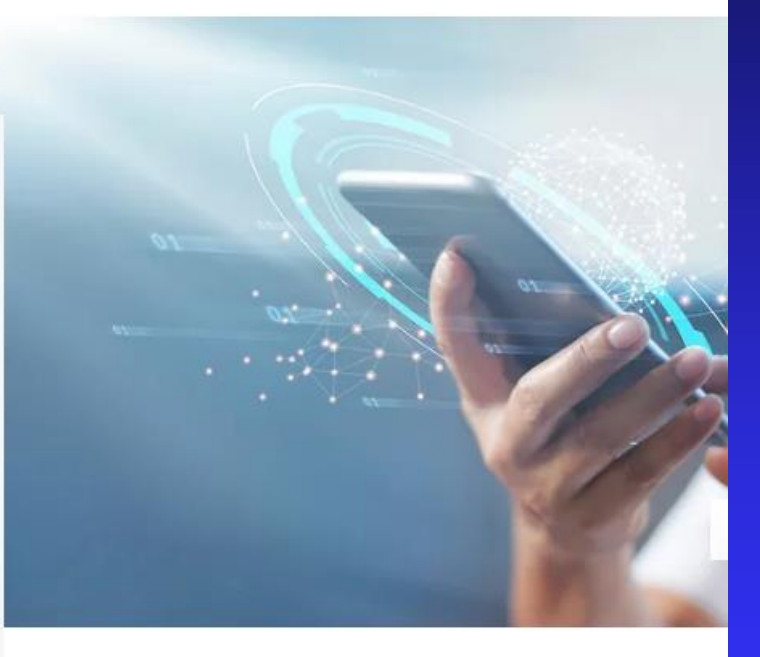

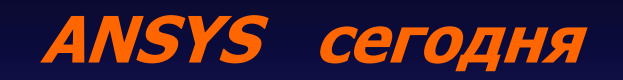

Наши идеи не знают границ - и мы тоже. Выберите регион, чтобы начать изучать возможности.

#### ПРОСМОТРЕТЬ ВСЕ МЕСТОПОЛОЖЕНИЯ →

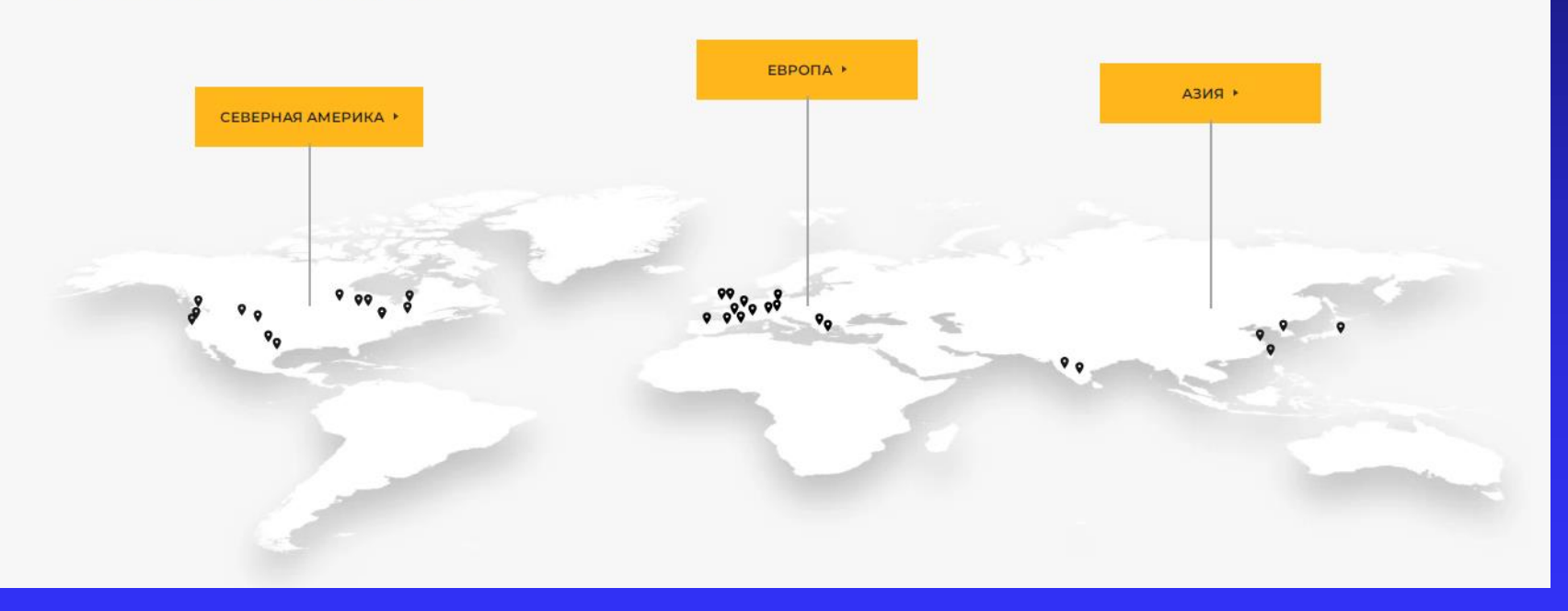

## **ANSYS y Hac**

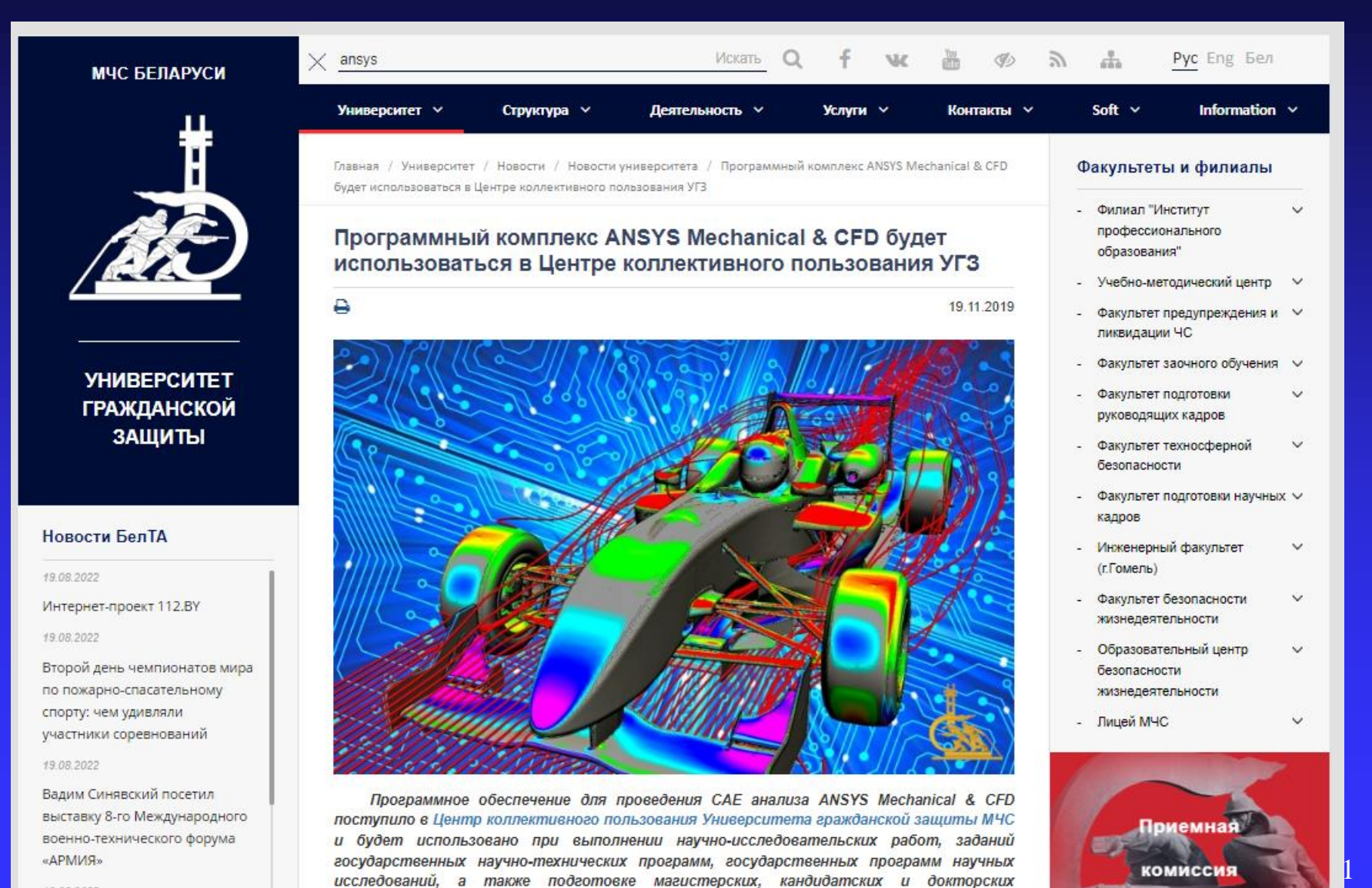

19.08.2022

диссертаций.

## **ANSYS y Hac**

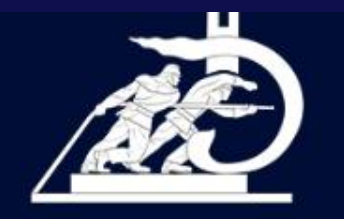

### **УНИВЕРСИТЕТ ГРАЖДАНСКОЙ** ЗАЩИТЫ

#### Новости БелТА

#### 16.08.2022

Андрей Юржиц встретился с первокурсниками Университета гражданской защиты

#### 16.08.2022

Разработки НИИ ПБ и ЧС представлены на 8-м Международном военнотехническом форуме «АРМИЯ»

#### 16.08.2022

В центральном аппарате МЧС прошел Единый день информирования

белорусский опыт использования комплекса ANSYS

### Представители УГЗ в Москве презентовали белорусский опыт использования комплекса ANSYS

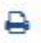

25 11 2021

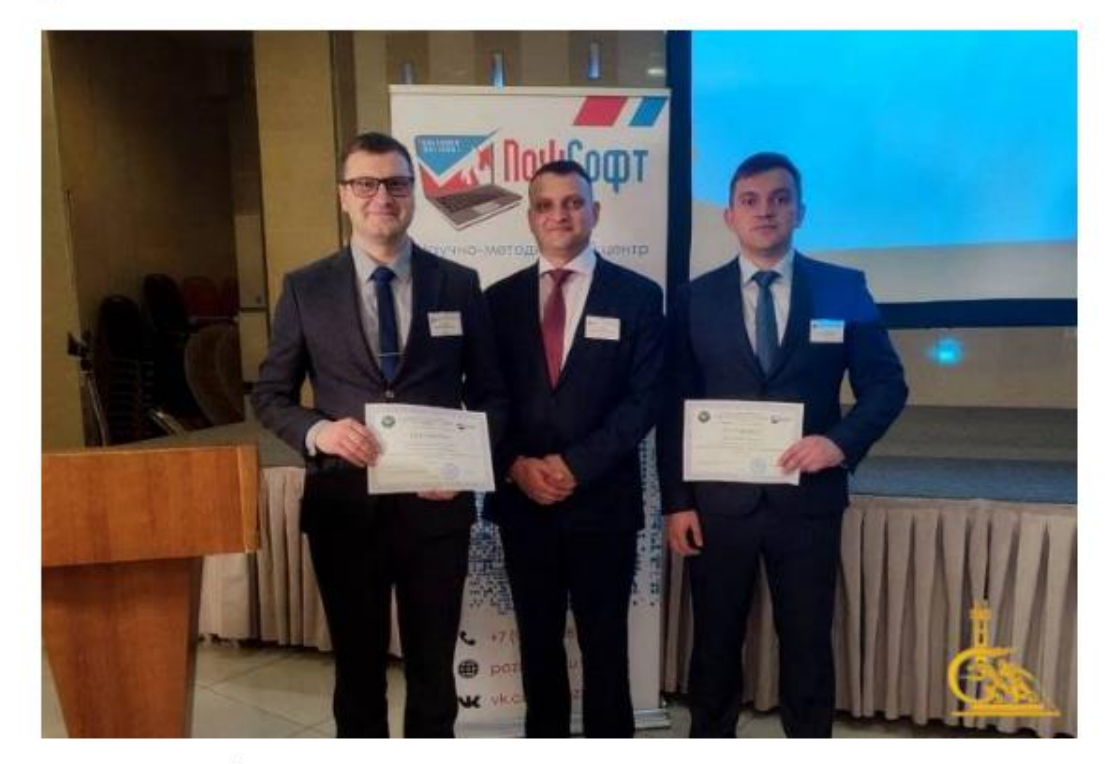

Белорусский опыт использования расчетно-программного комплекса ANSYS для решения вопросов, связанных с обеспечением пожарной безопасности, презентован работниками Университета гражданской защиты МЧС в Москве на научно-практической конференции «Программное обеспечение для решения задач пожарной безопасности ПожСофт -  $2021<sub>8</sub>$ .

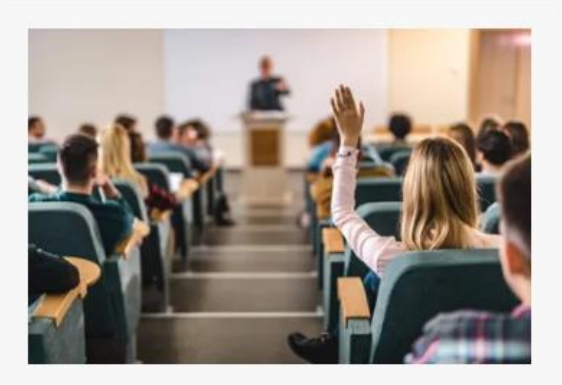

### Ученики

Миллионы студентов используют моделирование Ansys в классе, в рамках проектов и в своих студенческих командах. Благодаря учебным ресурсам Ansys студенты изучают сложные концепции и готовы к работе по окончании учебы.

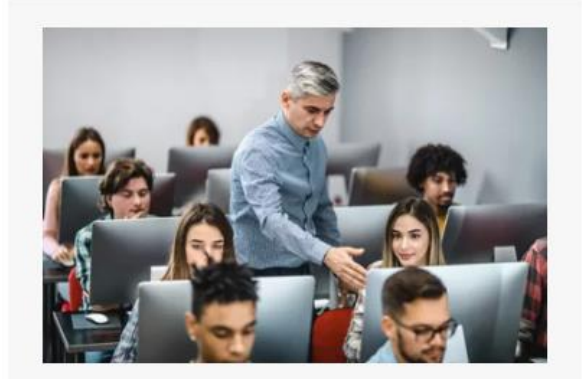

### Педагоги

Преподаватели по всему миру используют программное обеспечение и учебные материалы Ansys Academic, чтобы лучше подготовить своих учеников к успеху. Ansys также предлагает множество ресурсов для поддержки разработки учебных программ.

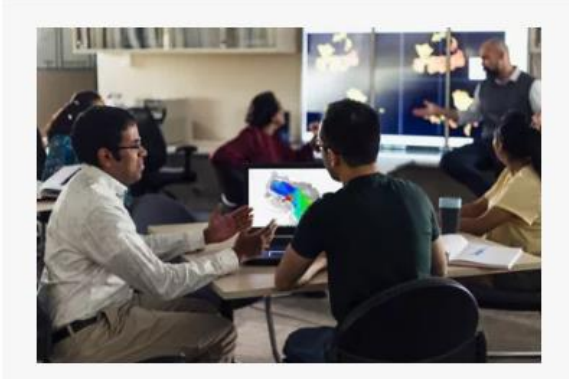

### Исследователи

Большая часть самых важных исследований в мире проводится в кампусе, от разработки передовых медицинских достижений до новых энергетических решений и достижений в области электроники. Моделирование на базе Ansys помогает исследовательским отделам университетов выйти за рамки возможного.

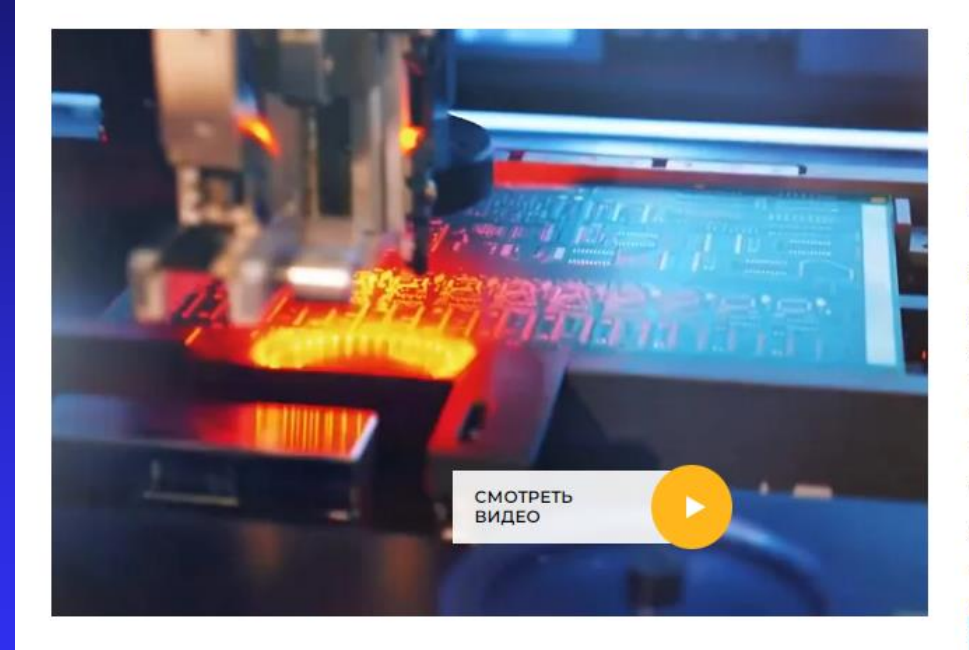

#### АНСИС АКАДЕМИЧЕСКИЙ

### Используется студентами, преподавателями и исследователями по всему миру

Спрос на выпускников с навыками инженерного моделирования стремительно растет. Во многом это связано с широким использованием моделирования в рабочих процессах разработки и оптимизации продуктов. Чтобы лучше подготовить студентов, академическая программа Ansys предлагает программное обеспечение для моделирования и учебные материалы для поддержки преподавания инженерных наук, естественных наук и учебных программ по дизайну.

Учащиеся могут воспользоваться нашими бесплатными загрузками программного обеспечения для учащихся, чтобы выполнять домашние задания вне классной комнаты, завершающие проекты, студенческие конкурсы и многое другое. Наше бесплатное программное обеспечение для учащихся было загружено более 1,5 миллионов раз

### В центре внимания предложения университета

Ansys встроен в тысячи курсов по всему миру, но эти две возможности обучения доступны глобально на английском языке для тех, кто хочет улучшить свои навыки моделирования.

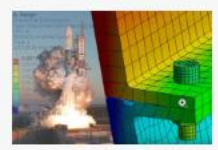

#### Практическое введение в инженерное моделирование

Этот бесплатный практический онлайн-курс, предлагаемый Корнельским университетом и преподаваемый профессором Раджешем Бхаскараном, доступен через платформу edX. Вы научитесь анализировать реальные инженерные проблемы с помощью программного обеспечения Ansys и приобретете важные навыки, востребованные бесчисленным количеством работодателей.

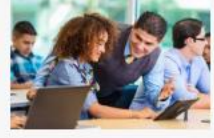

#### Численное моделирование в инженерии c Ansys

Эта онлайн-степень магистра, предлагаемая Техническим университетом Мадрида (UPM), направлена на подготовку экспертов в области вычислительного моделирования гидродинамики и моделирования механики твердого тела с использованием программного обеспечения Ansys. Эта учебная программа, доступная по всему миру и преподаваемая на английском языке, ориентирована на практическое применение и актуальна для целого ряда отраслей.

УЧИТЬ БОЛЬШЕ ->

#### УЧИТЬ БОЛЬШЕ →

Каталог > Инженерные курсы

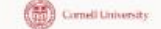

### Практическое введение в инженерное моделирование

Узнайте, как анализировать реальные инженерные проблемы с помощью программного обеспечения для моделирования Ansys, и получите важные профессиональные навыки, востребованные работодателями.

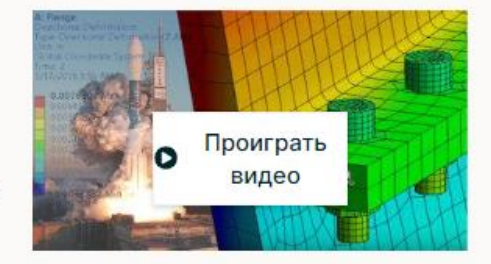

6 недель 4-6 часов в неделю

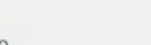

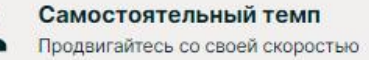

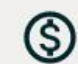

Свободно

Доступно дополнительное обновление

### Доступна одна сессия:

247 073 уже зарегистрированы! После завершения сеанса курса он будет заархивирован [...]

Начало 21 августа Зарегистрироваться

- В этом практическом курсе вы узнаете, как выполнять инженерное моделирование с помощью мощного инструмента от Ansys, Inc. Это курс, основанный на задачах, где вы будете учиться на практике. Основное внимание будет уделяться пониманию того, что находится под черным ящиком, чтобы выйти за рамки «мусора на входе и выходе». Вы будете практиковаться в использовании общего подхода к решению задач, связанных с различными физиками: строительной механикой, гидродинамикой и теплопередачей.
- Мы решим примеры из учебников, чтобы понять фундаментальные принципы конечно-элементного анализа и вычислительной гидродинамики. Затем мы применим эти принципы для моделирования реальных примеров в инструменте, включая сборку ракеты с болтовым креплением и ротор ветряной турбины. Мы обсудим текущие отраслевые практики с инженером SpaceX. Работая с примерами в ведущем инструменте моделирования, который используют профессионалы, вы научитесь не только нажимать кнопки, но и начнете думать как эксперт.
- Этот курс обучает фундаментальным концепциям и использованию инструментов комплексно, используя возможности онлайн-обучения. Все учащиеся будут иметь доступ к бесплатной загрузке Ansys Student.
- Присоединяйтесь к нам, чтобы узнать, почему симуляции изменили методы проектирования и как вы можете стать частью этой революции.

### С одного взгляда

- Учебное заведение: CornellX
- Тема: Инженерия
- Уровень: Средний
- Предпосылки:
	- Физика средней школы, включая второй закон Ньютона
	- Дифференциальное и интегральное исчисление
	- Базовая матричная алгебра

### Что вы узнаете

- Большие идеи в области конечно-элементного анализа и вычислительной гидродинамики
- Гидродинамическое моделирование с использованием Ansys Fluent<sup>™</sup>
- Моделирование строительной механики с использованием Ansys Mechanical™
- Математические модели, лежащие в основе моделирования
- Создание симуляций реальных приложений с помощью программного обеспечения Ansys®
- Проверка и валидация симуляций, включая проверку ручных расчетов
- Как подходить к инженерному анализу и моделированию как эксперт
- Язык: английский
- Стенограмма видео: английский

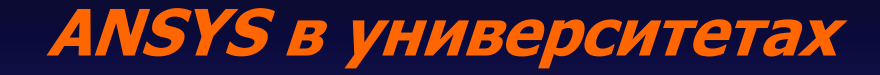

# Об инструкторах

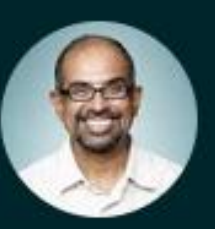

### Раджеш Бхаскаран

Swanson Директор по инженерному моделированию • Корнельский университет

199 долларов США

Цена

### Численное моделирование в инженерии с Ansys

Технический университет Мадрида (UPM) предлагает онлайн-степень магистра с целью обучения экспертов в области вычислительного моделирования механики жидкости и численного моделирования механики твердого тела с использованием программного обеспечения для инженерного моделирования Ansys. Учебная программа ориентирована на практические приложения, актуальные для ряда отраслей (энергетика, автомобилестроение, авиастроение, строительство, гражданское строительство, военно-морское, железнодорожное, промышленное оборудование и т. д.).

Программа магистратуры имеет модульное содержание, которое включает, среди прочего, нелинейности, неявную и явную динамику, аэродинамику, турбулентность, горение, создание сетки, оптимизацию, мультифизическую связь и т. д.

Из-за гибкости степени магистра студент может выбрать модуль (модули) для изучения в каждом семестре (оплачиваются только модули, взятые в каждом семестре). В течение года период обучения в первом семестре начинается примерно в феврале, а второй примерно в октябре. Также студент может решить остановиться на одном из трех доступных уровней, поэтому общая продолжительность программы может составлять более шести семестров. Дополнительную информацию можно найти в разделах «Структура и содержание» и «Степени». Если интересно, записывайтесь сюда.

Хотя содержание магистерской программы создается в сотрудничестве с Ansys, Технический университет Мадрида несет полную ответственность за этот курс, и все заявки должны подаваться через сайт регистрации в университете.

По любым вопросам обращайтесь по адресу masterupmansys@upm.es.

#### Календарь

### Обучение

Ученики

### Расходы

#### 80€ за кредит

Общая стоимость степени оплачивается постепенно перед началом каждого семестра. Студент будет платить только за кредиты, которые он возьмет в течение этого периода. Поэтому перед началом каждого семестра Секретариат магистра свяжется со студентом, чтобы запросить информацию о модуле / модулях, которые он / она будет проходить в течение следующего периода, при этом каждый студент имеет полную свободу выбора модуля / модулей. соблюдать в течение каждого семестра. Точно так же, если ученик решает временно покинуть Мастера, он/она может снова присоединиться к нему, сохранив прежнее состояние.

### Примеры

- Модуль "Основы и применение вычислительной гидродинамики" - 1600€
- Модуль "Теплообмен" 800€

### **Литература:**

*Федорова Н. Н., Вальгер С. А., Данилов М. Н., Захарова Ю. В. Основы работы в ANSYS 17. – М.: ДМК Пресс, 2017. – 210 с.: ил.*

*Огородникова О.М. Компьютерный инженерный анализ в среде ANSYS Workbench [Электронный ресурс] // Екатеринбург: Техноцентр компьютерного инжиниринга УрФУ. 2018. 350 с. Режим доступа: https:// cae.urfu.ru свободный.*

*Инженерный анализ в ANSYS Workbench: Учеб, пособ. / В.А. Бруяка, В.Г. Фокин, Е.А. Солдусова, Н.А. Глазунова, И.Е. Адеянов. - Самара: Самар, гос. техн. ун-т, 2010. - 271 с.: ил.*

*Елисеев К. В., Зиновьева Т. В. Вычислительный практикум всовременных CAE-системах: Учеб. пособие. – СПб.: Изд-во Политехн. ун-та, 2008. – 112 с.*

*Иванов Д.В., Доль А.В. Введение в Ansys Workbench: Учеб.-метод. пособие для студентов естественно-научных дисциплин. – Саратов: Амирит, 2016. – 56 с.: ил.* 

*Моделирование систем. Лабораторные работы в оболочке ANSYS WORKBENCH : Учебнометодическое пособие к лекционным и практическим занятиям «Моделирование систем» для студентов специальности 1-40 01 01 Программное обеспечение информационных технологий. / О.В.Голубева, С.Г.Ехилевский, Ю.Ф.Пастухов, Д.Ф.Пастухов. - Новополоцк: ПГУ,2017. – 43 c.* 

## **Этапы развития программного комплекса**

Вот уже более 30 лет продукты компании ANSYS широко используются на рынке специализированного программного обеспечения. В течение этого времени компания ANSYS непрерывно совершенствует системы численного моделирования для широкого круга отраслей производства. Доктор Джон Свенсон основал фирму ANSYS, Inc. в 1970 г. с целью коммерциализации методов компьютерного моделирования. Свенсон одним из первых внедрил конечно-элементный анализ FEA (*Finite Element Analysis*) в инженерное программное обеспечение, что способствовало становлению индустрии компьютерного проектирования.

В 1971 г. реализована версия 2.0 системы конечно-элементного анализа ANSYS, а уже в 1975 г. реализованы конечные элементы для решения геометрически нелинейных и термоэлектрических задач.

В 1981 г. ANSYS разрабатывает версию ПК для рабочих станций.

В 1983 г. впервые реализованы возможности по анализу электромагнитных задач.

В 1985 г. появляется HelpOnline, а также возможности параметрического анализа и решения задач оптимизации конструкций.

В 1987 г. ANSYS впервые реализует цветную графику в конечно-элементных расчетах, в том же году появляются первые многослойные конечные элементы.

В 1991 г. в ANSYS реализованы возможности решения задач вычислительной гидродинамики CFD (*Computational Fluid Dynamics*) на неструктурированных сетках.

## **Этапы развития программного комплекса**

В 1995 г. ANSYS становится первой фирмой-вендором FEA- и CAE-систем, которая получила сертификат ISO 9001.

В 1998 г. ANSYS разрабатывает алгоритмы автоматического поиска и определения зон контактного взаимодействия. В 1998 г. журнал *Business Week* включает ANSYS, Inc. в *Top100* ≪*Hot Growth Company*<sup>≫</sup> – список наиболее быстро растущих компаний. В том же году ANSYS приобретает компанию *Centric Engineering Systems*, расширяя возможности ANSYSsoftware на моделирование многосвязных задач (*Multiphysics Modeling*) и применение высокопроизводительных систем (*High Performance Computing* – *HPC*)*.*

В 2004 г. ANSYS преодолевает барьер в *100 млн уравнений.* 

В 2005 г. разработан модуль *Fluid*-*Structure Interaction* (*FSI*), позволяющий решать связанные задачи взаимодействия твердого тела с жидкостью и газом.

После приобретения в 2006 г. мирового лидера CFD-сектора *Fluent, Inc.* компания *ANSYS, Inc.* становится лидером CAE-рынка.

В 2007 г. ANSYS разрабатывает первую версию модуля *Multibody Dynamics.*

В 2008 г. ANSYS преодолевает эпохальный рубеж в 1 млрд ячеек в задаче CFD-анализа.

Сегодня ведущие промышленные корпорации мира считают программное обеспечение ANSYS неотъемлемой частью своих высокотехнологичных и наукоемких производств. В число клиентов ANSYS входит первая десятка промышленных корпораций из числа ста наиболее процветающих компаний мира, публикуемых в рубрике ≪Global 100≫ журнала Fortune Magazine. ПК ANSYS используется на таких известных предприятиях, как ABB, BMW, Boeing, Caterpillar, Daimler-Chrysler Exxon, FIAT, Ford, БелАЗ, General Electric, Lockheed Martin, Meyer Werft, Mitsubishi,Siemens, Alfa Laval, Shell, Volkswagen-Audi и др.

### Варианты реализации анализа задач в ANSYS

Программный комплекс ANSYS решает методом конечных элементов стационарные и нестационарные, линейные и нелинейные задачи из таких областей физики, как механика твёрдого деформируемого тела, механика жидкости и газа, теплопередача, электродинамика. Возможно решение связанных задач.

Расчёты могут производиться в пакетном (Batch) или интерактивном (Interactive) режимах.

Для пакетного режима предварительно должна быть написана программа пользователя с помощью встроенного языка APDL. Текстовый командный файл, содержащий эту программу, считывается средствами пакета ANSYS и выполняется. Пакетный режим удобен при решении сложных задач, алгоритм которых содержит циклы, переходы, структуры «если - то» и пр.

Начиная с версии 7.0 запуск интерактивной сессии ANSYS возможен в двух режимах: в классическом варианте (Classic) и в варианте среды ANSYS Workbench.

Эти оболочки состоят из командных меню и окон. Каждая вводимая через меню команда при интерактивном моделировании сразу же выполняется, а результат или сообщение о нём выводятся в соответствующие окна. Интерактивный режим - основной режим моделирования, даже командные файлы для пакетного режима создаются обычно с использованием инструментов интерактивного режима.

## **Зачем разработан ANSYS Workbench**

*Компания ANSYS, Inc. активно совершенствует новую модульную систему - Workbench, которая выводит процесс моделирования на новый современный уровень.* 

*Применение Workbench делает моделирование более наглядным, а некоторые манипуляции, в частности, настройку контактных пар, управление сеткой конечных элементов, более простыми, что важно для начинающих пользователей.* 

*Workbench более адаптивен к различным пакетам CAD и САЕ, имеет встроенный генератор отчётов. Однако следует отметить, что пока Workbench не предоставляет пользователю всех возможностей ANSYS и автоматизирует некоторые важные операции, например, выбор типа конечного элемента, что не всегда бывает удобным. Компания ANSYS, Inc. интенсивно развивает Workbench как в части совершенствования графического интерфейса, так и в части расширения возможностей платформы.*

### **Как WorkBench соотносится с ANSYS?**

*ANSYS – пакет программ для компьютерного инженерного анализа проектов методом конечных элементов.*

*Workbench – это пользовательская оболочка ANSYS, призванная соединить различные физические модели в одном расчетном проекте и предоставить расчетчику удобный интерфейс.*

### **Запуск ANSYS WorkBench**

Существует два способа запустить ANSYS Workbench и приступитьк работе в интерфейсе.

1. Непосредственно через меню программы CAD, где создается цифровая модель конструкции. Тогда работу можно вести в интегрированной среде CAD/CAE. Эффективная интеграция предполагает, что при инсталляции ANSYS Workbench был также выбран в списке и инсталлирован прямой транслятор геометрии. Прямой транслятор читает файл геометрии в формате программы CAD без искажений и ошибок, что благоприятно отражается на генерации конечноэлементной сетки.

## **Запуск ANSYS WorkBench**

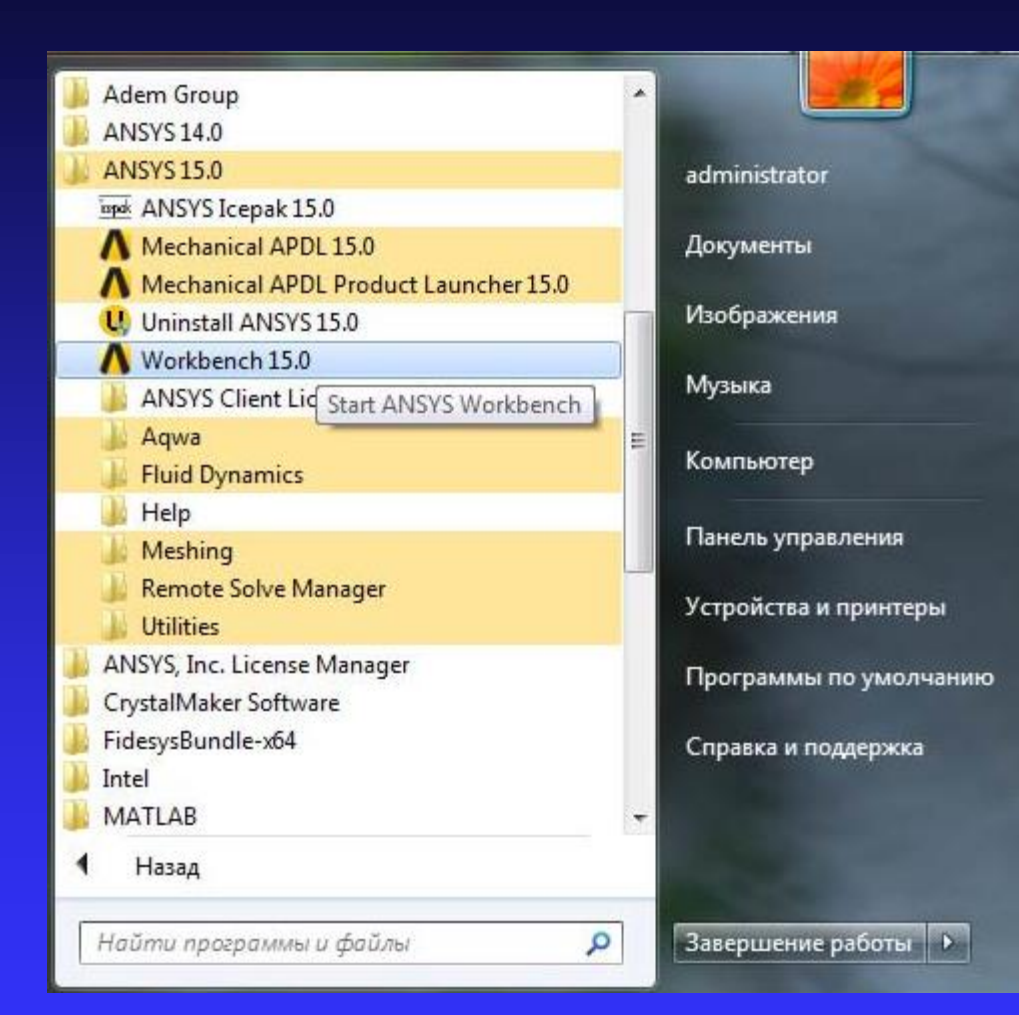

2. Через стартовое меню Windows.

Тогда расчет выполняется в отдельно запускаемой программе CAE, независимо от того, в какой программе CAD вы предпочитаете работать (Компас, SolidWorks, Siemens PLM, AutoCAD и т.д.).

### **Стартовое окно ANSYS Workbench**

После загрузки будет выведено основное окно программы, состоящее в свою очередь из нескольких окон. Имена окон отображаются в заголовках

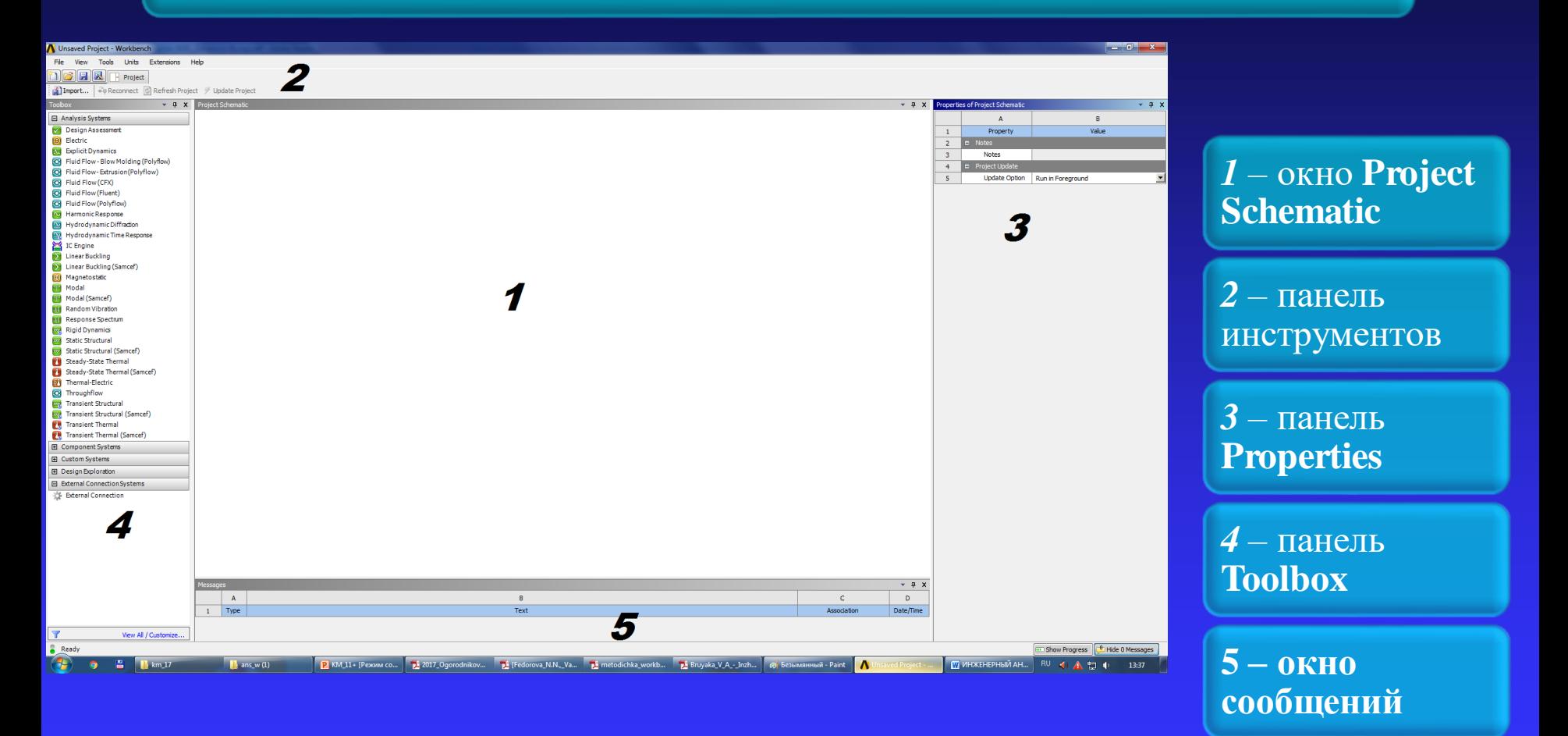

### **Окно Project Schematic**

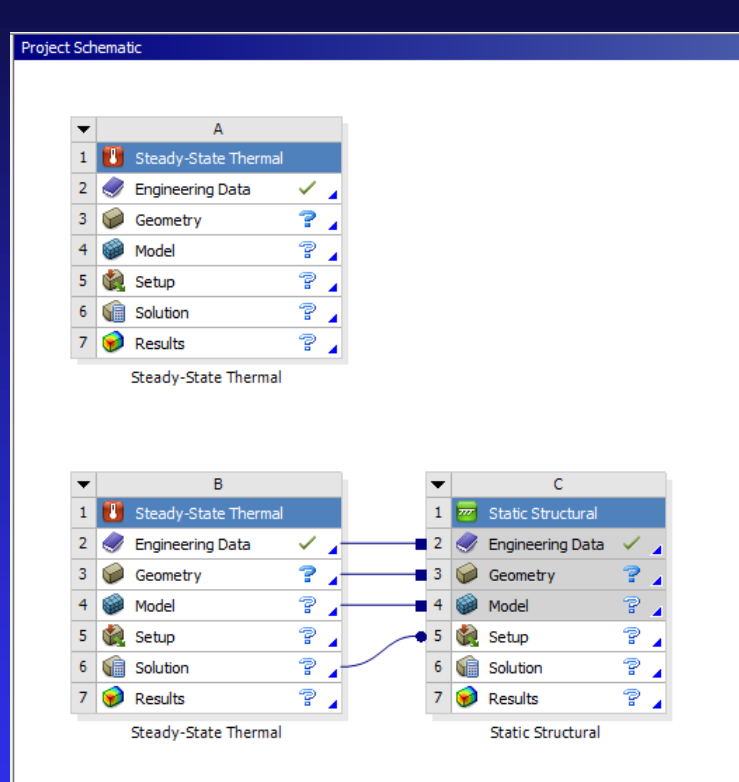

Окно Project Schematic - главное окно проекта, расположено в центре основного окна Workbench.

Содержит структурные компоненты проекта (блоки) и связи между ними. Такой подход позволяет наглядно представлять части проекта и управлять связями между его отдельными блоками.

### **Панель инструментов**

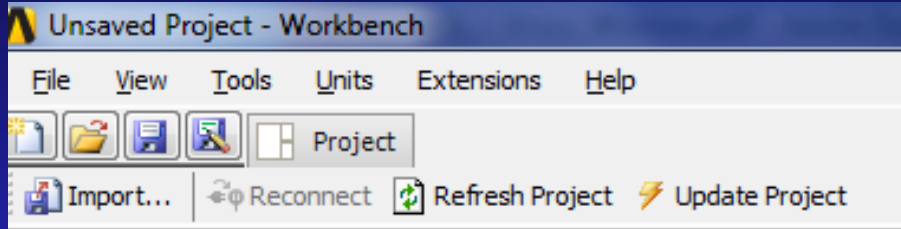

Панель инструментов объединяет общие настройки и опции проекта, позволяющие производить операции с файлами (открыть, сохранить, архивировать и т. д.), настраивать вид отображения графической информации в проекте,

устанавливать глобальные настройки для отдельных модулей проекта, включая решатели (свойства импорта и экспорта геометрических моделей, возможности повышения производительности вычислений и т. д.),

а также выбирать единицы измерения, используемые в проекте, и интегрировать в рабочую среду собственные программные приложения.

## **Панель Properties**

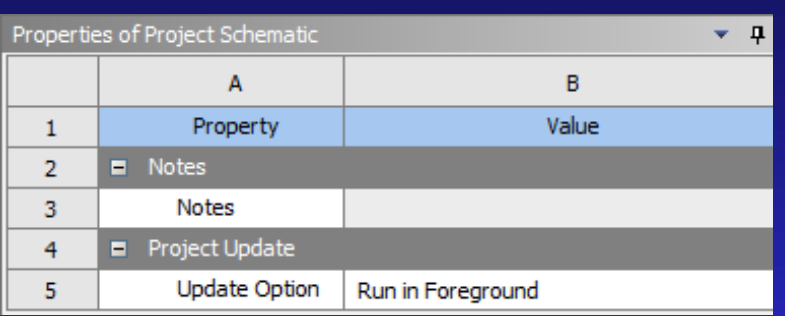

Панель Properties содержит описание свойств выделенного в окне Project Schematic объекта. По умолчанию панель свойств скрыта и вызывается пользователем через контекстное меню выбранного объекта. Панель представляет собой таблицу из двух столбцов.

В первом столбце перечисляются названия свойств, а во втором – их значения. Все свойства имеют некоторые значения, заданные по умолчанию. Если значение какого-либо свойства отображается на сером фоне, то оно не может быть изменено пользователе

## **Панель Toolbox**

 $-4$   $-4$ 

### **Toolbox**

### 田 Analysis Systems

Component Systems  $\overline{F}$ 

### 田 Custom Systems

田 Design Exploration

田 External Connection Systems

Панель **Toolbox** отображает все доступные модули и приложения, интегрированные в среду Workbench.

Набор доступных модулей зависит от типа лицензии ANSYS.

Панель **Toolbox** включает пять разделов

## **Окно Messages**

**В нижней части экрана расположено окно** *Messages***, которое служит для отображения служебных сообщений, предупреждений или сообщений об ошибках.** 

**Если компьютер имеет подключение к сети Интернет, то в окне**  *Messages* **могут отображаться новости, рассылаемые компанией ANSYS об обновлениях своих программных продуктов, конференциях пользователей и пр.**

**Управляет отображением окна сообщений кнопка** *Hide/Show Messages,* **расположенная в нижнем правом углу основного окна Workbench.**

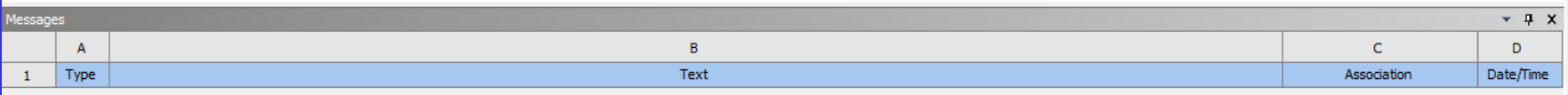

## **Раздел Analysis Systems**

□ Analysis Systems Построение геометрии Design Assessment < Линейная устойчивость Eigenvalue Buckling Electric Explicit Dynamics < Гидродинамика Fluid Flow (CFX) C. Акустика Fluid Flow (Fluent) a Harmonic Acoustics Лвигатели Harmonic Response Магнитные поля IC Engine (Fluent) Magnetostatic 4 Акустика Modal 4 Modal Acoustics **Random Vibration** Жесткое лвижение Response Spectrum Статическая прочность **Rigid Dynamics Static Structural**  $\overline{z}$ Связанный анализ Steady-State Thermal п тепловой-электрический Thermal-Electric **Topology Optimization** Transient Structural конструкций Transient Thermal Нестационарный тепловой анализ **Turbomachinery Fluid Flow** C.

Стационарные электрические поля Большие пластические деформации Гармонический анализ вибраций Собственные частоты и формы колебаний Воздействие возмущений на конструкцию Спектральный анализ вибраций Стационарный тепловой анализ Топологическая оптимизация Переходный динамический анализ

Раздел **Analysis Systems** содержит готовые шаблоны для различных типов численного анализа.

Как правило, каждый шаблон имеет ядро в виде определенного решателя (Fluent, CFX, Static Structural и т. д.), а также включает вспомогательные модули:

для подготовки геометрической модели (Design Modeler),

для подготовки конечноэлементной модели (Meshing),

задания свойств материалов (Engineering Data),

постобработки результатов расчета (Results).

## **Раздел Component Systems**

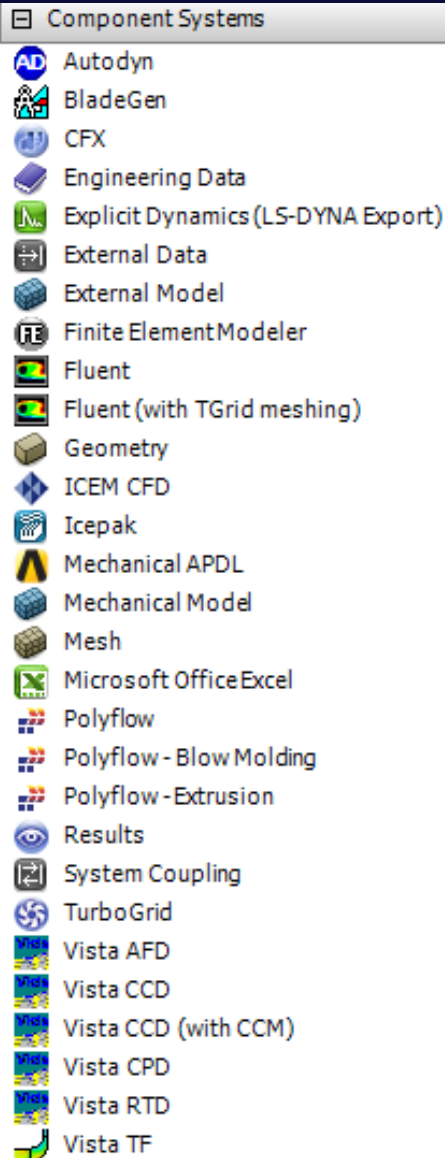

Раздел Component Systems включает основные и вспомогательные модули, используемые при решении задач. Так, в рабочее пространство проекта может быть отдельно добавлен компонент для построения геометрической модели, постобработки результатов и т. д.

## **Раздел Custom Systems**

### □ Custom Systems

FSI: Fluid Flow (CFX) -> Static Structural

FSI: Fluid Flow (FLUENT) -> Static Structu

Pre-Stress Modal

Random Vibration

Response Spectrum

Thermal-Stress

В разделе Custom Systems содержатся готовые связки шаблонов для решения междисциплинарных задач.

Например, компонент Thermal-Stress добавит в проект два связанных шаблона – стационарный тепловой анализ и основанный на его результатах статический анализ прочности.

Для решения связанных задач можно также использовать шаблоны из раздела Analysis Systems, вручную устанавливая между ними связи.

## **Раздел Design Exploration и раздел External Connection**

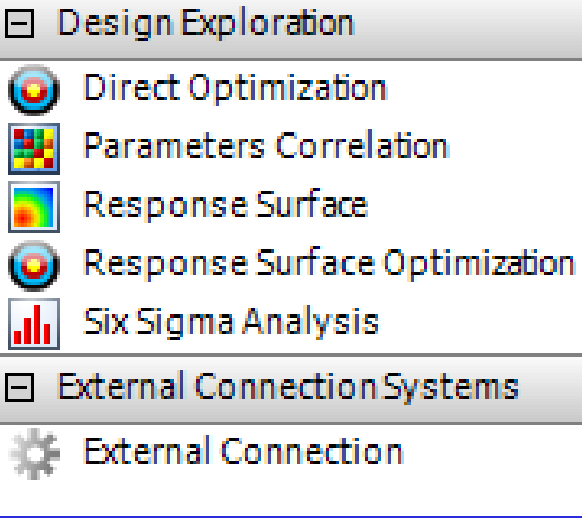

Раздел Design Exploration позволяет решать задачи оптимизации для параметров, которые задаются в интерфейсе Parameter Set (набор параметров);

Раздел External Connection Systems позволяет интегрировать пользовательские внешние приложения и процессы в проект.

**Обзор некоторых модулей и приложений**

Приведём обзор ряда модулей и приложений, используемых в ANSYS Workbench для подготовки и проведения численного анализа

Engeneering Data

Design Modeler

Multiple Systems – Mechanical (Ansys Multiphysics)

## **Engeneering Data**

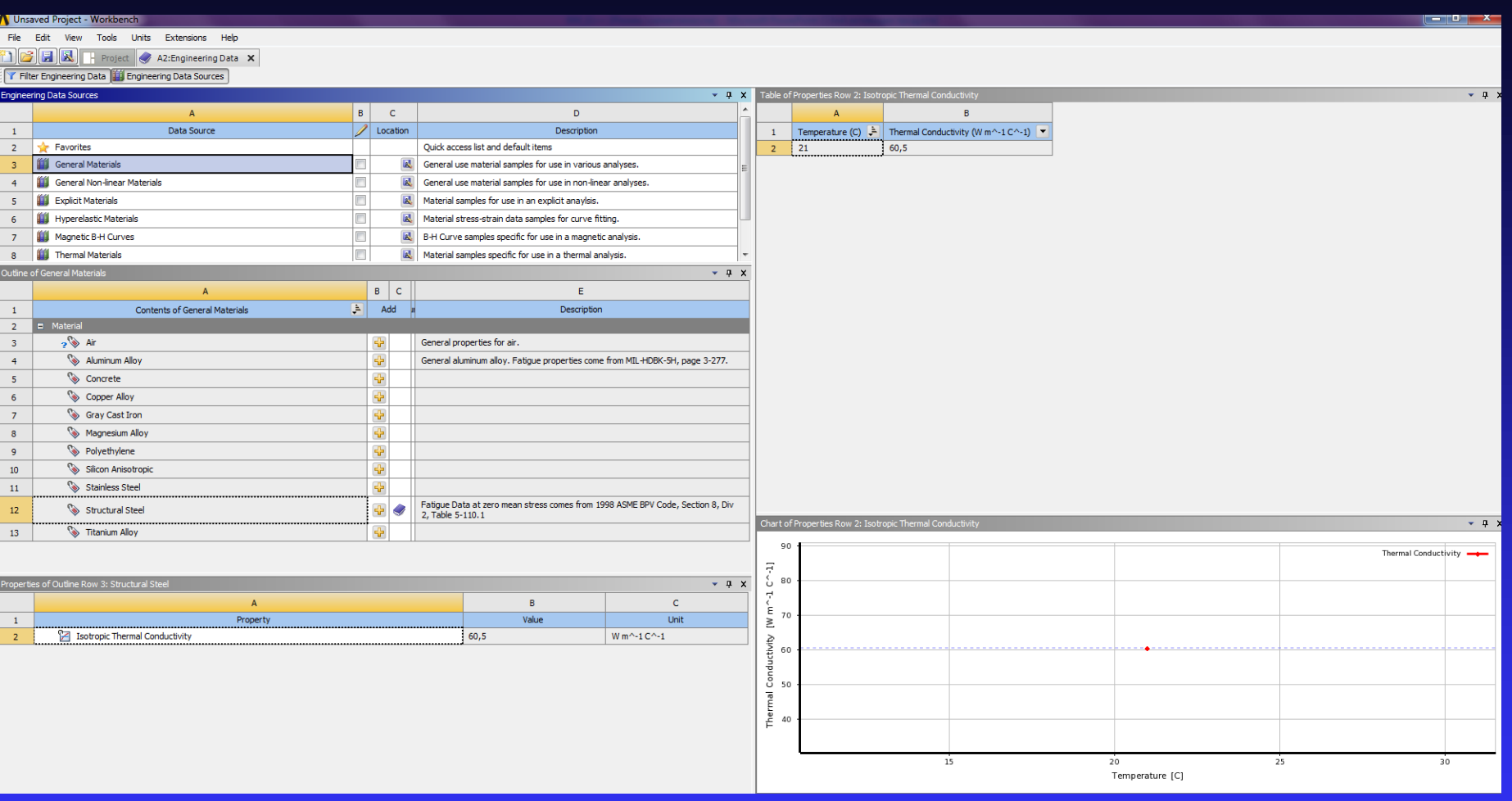

Engeneering Data – интерфейс для управления базой данных физических и механических свойств материалов, а также входных параметров математических моделей.

### **Design Modeler**

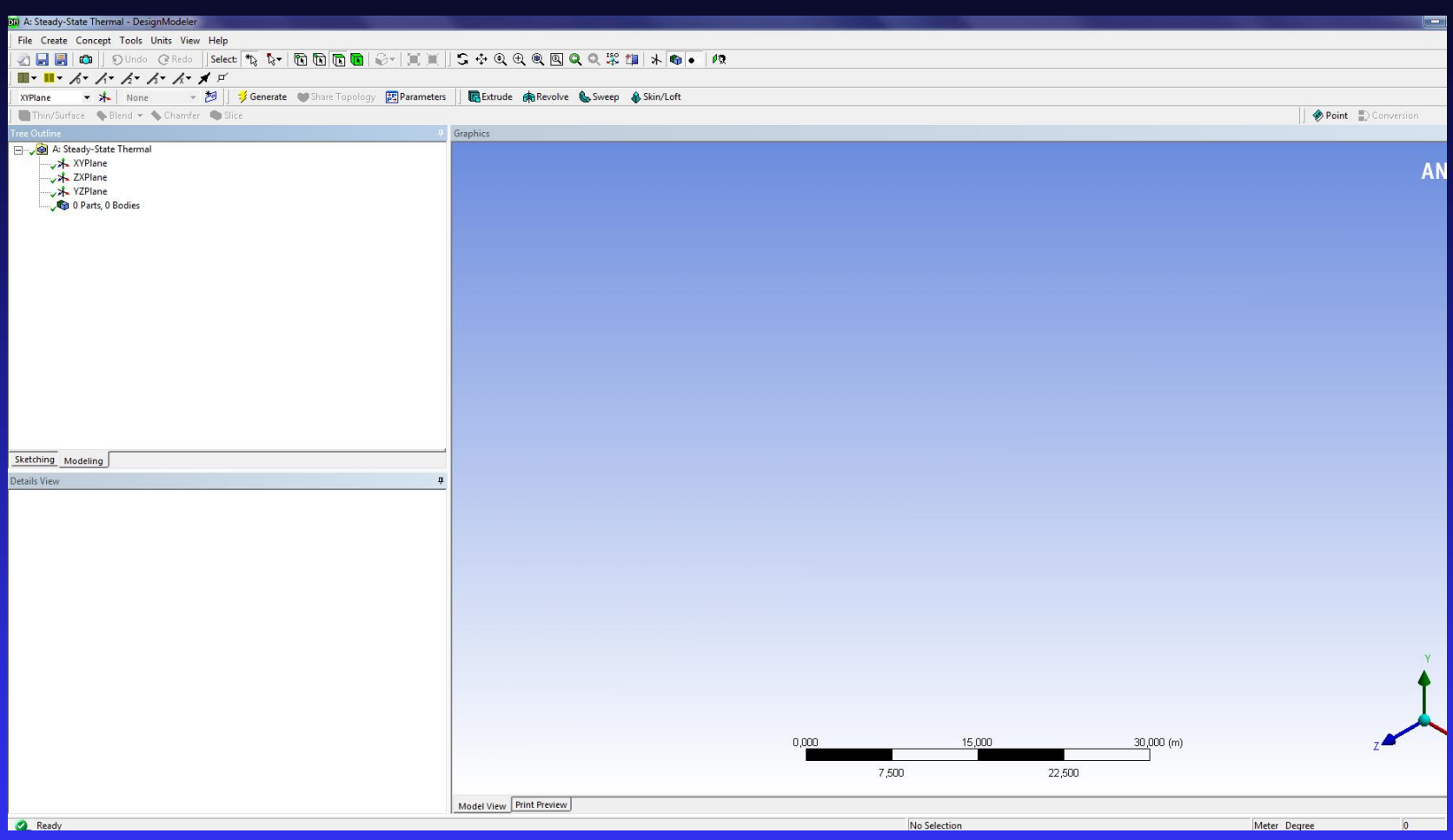

Design Modeler – приложение для создания геометрических 2D/3D-моделей. Также модуль может работать с импортированной из сторонних CAD-комплексов геометрией: позволяет исправлять дефекты в геометрии, изменять или упрощать геометрическую модель.

### **Multiple Systems – Mechanical (Ansys Multiphysics)**

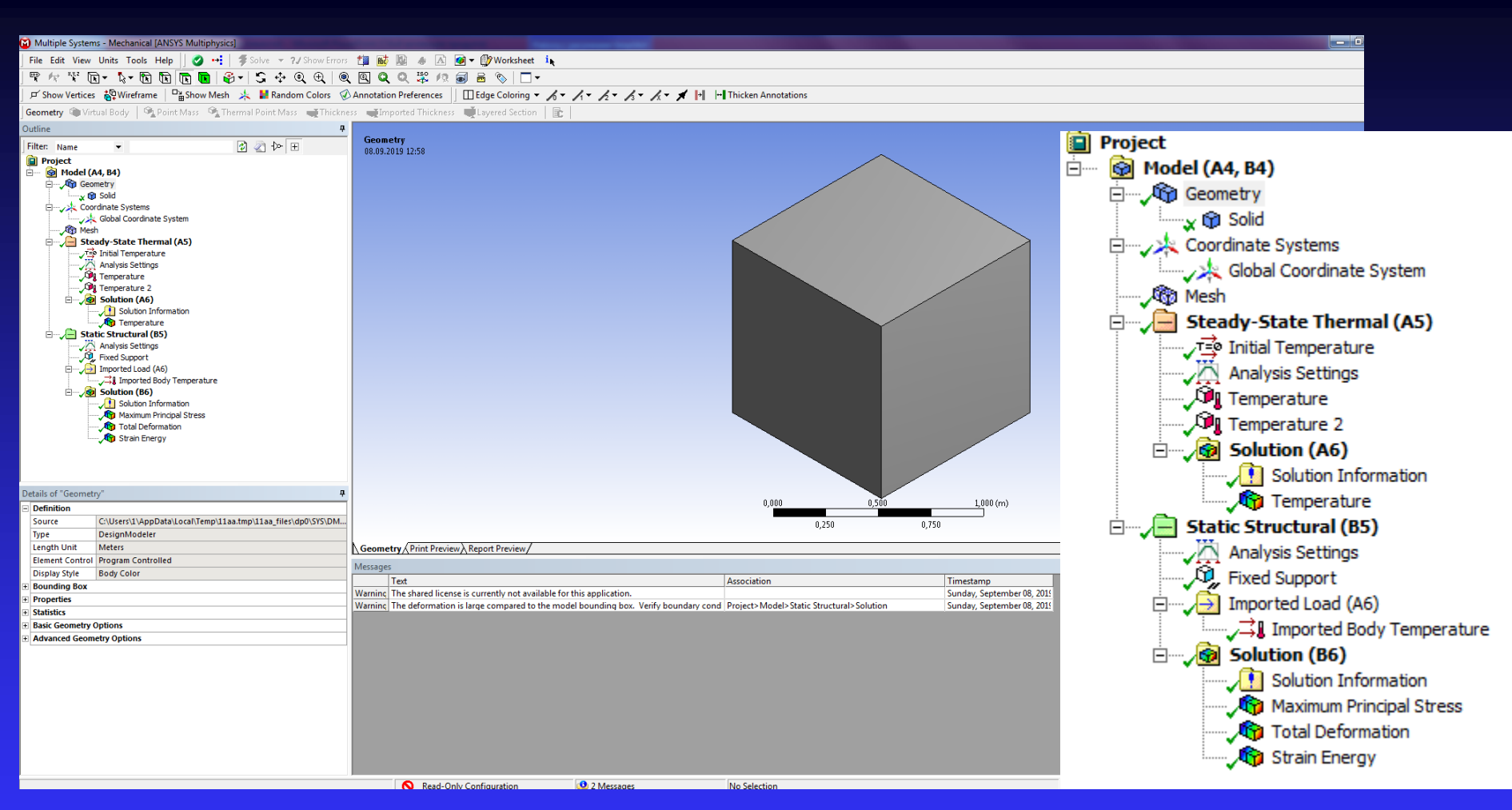

Static Structural предназначен для решения задач механики деформируемого твердого тела в статической постановке.

Transient Structural – модуль для решения задач динамики конструкций. Основан на неявных схемах интегрирования уравнений движения.

Steady-State Thermal/Transient Thermal – анализ установившегося/нестационарного теплового поля на основе решения уравнения стационарной/нестационарной теплопроводности.

## Статусы компонентов шаблона

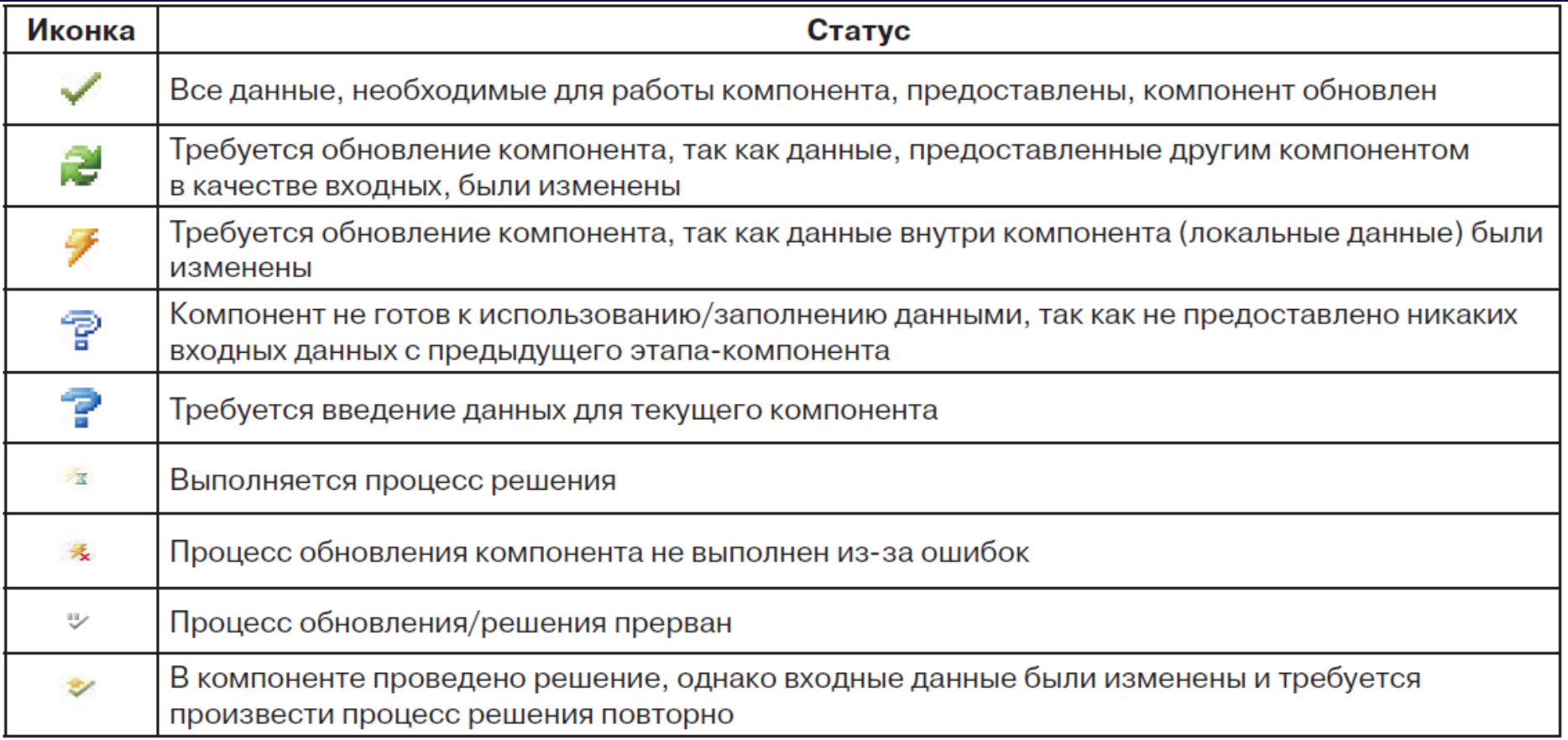